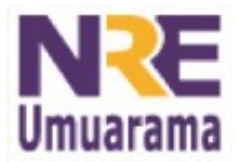

**NRE – NÚCLEO REGIONAL DA EDUCAÇÃO CRTE - COORDENAÇÃO REGIONAL DE TECNOLOGIA NA EDUCAÇÃO UMUARAMA - PR**

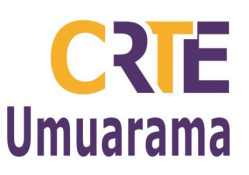

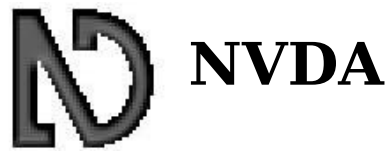

## **Acesso não visual ao ambiente de trabalho (NonVisual Desktop Access)**

O Programa faz a leitura da tela.

Instalação: dê um duplo clique no arquivo: nvda\_snapshot\_trunk-r3104 > Próximo > Eu concordo> Próximo > Próximo > Instalar > Terminar.

Clique com o botão direito no ícone da bandeja > Preferências.

■ Opções gerais: Altera idioma;

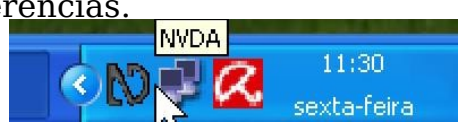

- Opções de voz: Idioma/ Tom/ Volume;
- Opções de teclado: Laptop ou desktop/ falar caractere ou palavra:
- Opções de mouse: Anunciar texto sob o mouse/Anunciar som de coordenada quando o mouse é movido;
- Formatação de documentos: Anuncia formatação da fonte.

Para fechar o programa clique com o botão direito no ícone da bandeja > Sair > Sim

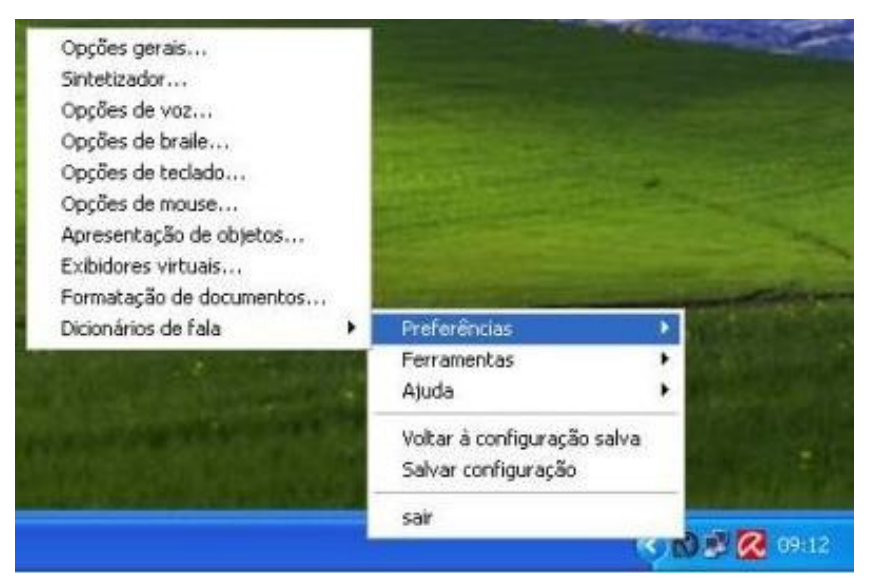

## **Adicionar programa ao inicializar**

- Clique com o botão direito sobre o ícone do programa desejado > escolha a opção Criar atalho > o atalho será criado logo abaixo, clique com o botão direito sobre o atalho e escolha a opção Recortar.
- Entre no Iniciar > Programas > clique com o botão direito sobre o Inicializar > escolha a opção Abrir. Abrirá uma janela correspondente ao inicializar, cole o atalho (CRTL + V).
- O Programa será inicializado junto com o Windows.

**Assessores Pedagógicos:** Cislaine de Fatima Ratti, Claudinéia Ferreira Berto, Daiane Aparecida Trevisan, Edina Yolanda Furquim Vry, Fabio Canônico Gonzalez, Marcia Frederico Higashi e Ricardo Jose Bois. **Assessores Técnicos**: Nildo Coracini Junior e Renato Alessandro Ribeiro Nunes. **Avenida:** Presidente Castelo Branco, 5470 – Zona I - Cep: 87.501-170 **Fone:** (44) 3621-8600 / 3621-8618 **- Umuarama – Paraná.**